# **Configuring Localsettings**

This topic explains how you can specify localsettings to control options for reporting, task assignment, licensing, and more. Localsettings can be used to share preferences across a team as well as to apply different groups of settings to different projects and test runs.

Sections include:

- [Defining Localsettings](#page-0-0)
- [Using Variables in Localsettings](#page-0-1)
- [Specifying Which Localsettings to Use](#page-0-2)
- [Localsettings Notes](#page-0-3)
- [Reporting Settings](#page-1-0)
- [Parasoft DTP Settings](#page-3-0)
- [Team Server Settings](#page-4-0)
- [Licensing Settings](#page-4-1)
- [Technical Support Settings](#page-5-0)
- [Authorship/Scope Settings](#page-6-0)
- [Source Control Settings](#page-6-1)
- [File Encoding Settings](#page-11-0)
- **[Miscellaneous Settings](#page-12-0)**
- [Additional Options for SOAtest and Virtualize](#page-13-0)
- [Additional Options for Virtualize Only](#page-14-0) [Additional Options for Continuous Testing Platform \(CTP\)](#page-15-0)
- [Sample Localsettings](#page-15-1)

## About Localsettings

Localsettings can control report settings, Parasoft Development Testing Platform (DTP) settings, error authorship settings, and more. If a parameter is specified in this file and there is an equivalent parameter in the GUI's Preferences panel (available from Parasoft> Preferences), the parameter set in this file will override the related parameter specified from the GUI.

Localsettings can be used to:

- Enter GUI-specified and manually-specified settings into Parasoft Development Testing Platform, which centralizes reporting and preference distribution across the team.
- Configure and use different setting configurations for different projects.
- Extend or override team-wide settings as needed (for example, for settings that involve local paths).
- Adjust settings without having to open the GUI.

#### <span id="page-0-0"></span>Defining Localsettings

There are two ways to define localsettings:

- Enter them manually in a simple text file simple text file. There are no name or location requirements. Each local setting should be entered in a single line.
- Export your GUI preferences as described in [Exporting GUI Preferences to a localsettings File](https://docs.parasoft.com/display/SOAVIRT9103/Configuring+Preferences+Overview#ConfiguringPreferencesOverview-ExportingGUIPreferencestoalocalsettingsFile) then adjust or extend them as needed.

#### <span id="page-0-1"></span>Using Variables in Localsettings

For a list of variables that can be used to configure settings, see [Using Variables in Preference Settings.](https://docs.parasoft.com/display/SOAVIRT9103/Configuring+Preferences+Overview#ConfiguringPreferencesOverview-UsingVariablesinPreferenceSettings)

### <span id="page-0-2"></span>Specifying Which Localsettings to Use

You can store localsettings in DTP where they are automatically applied to connected tools or in a local file where they can be specified from the command line.

Multiple layers of localsettings can be active for a single test run.

For details on how to store and apply localsettings, see [Configuring Preferences Overview.](https://docs.parasoft.com/display/SOAVIRT9103/Configuring+Preferences+Overview)

#### <span id="page-0-3"></span>Localsettings Notes

- Each setting should be entered on a single line.
- If a parameter is specified in localsettings, it will override the related parameter specified from the GUI. If a parameter is not specified in localsettings, the parameter specified in the GUI will be used.
- If you are importing preferences from localsettings specified in DTP and you want to override these settings from the GUI, you can disable the **Use Concerto settings** option on the appropriate page, then manually configure the settings.
- If any localsettings problems are detected during a test run, details will be reported in the command line output.
- If you are running cli mode from a developer/tester desktop (as opposed to from a Server machine), use the tasks.clear=false option to ensure that your results from previous runs are preserved.

# Available Settings

## <span id="page-1-0"></span>Reporting Settings

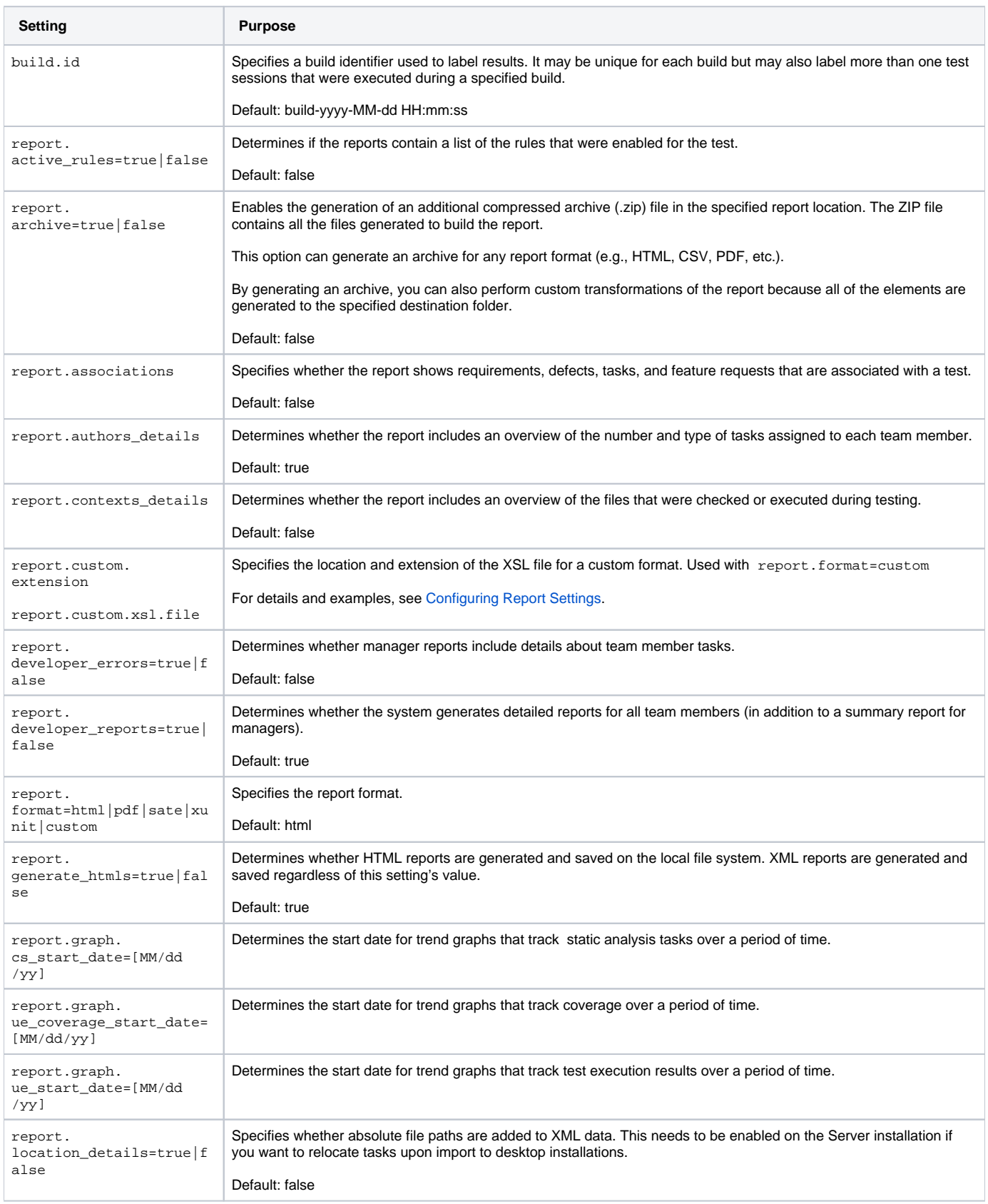

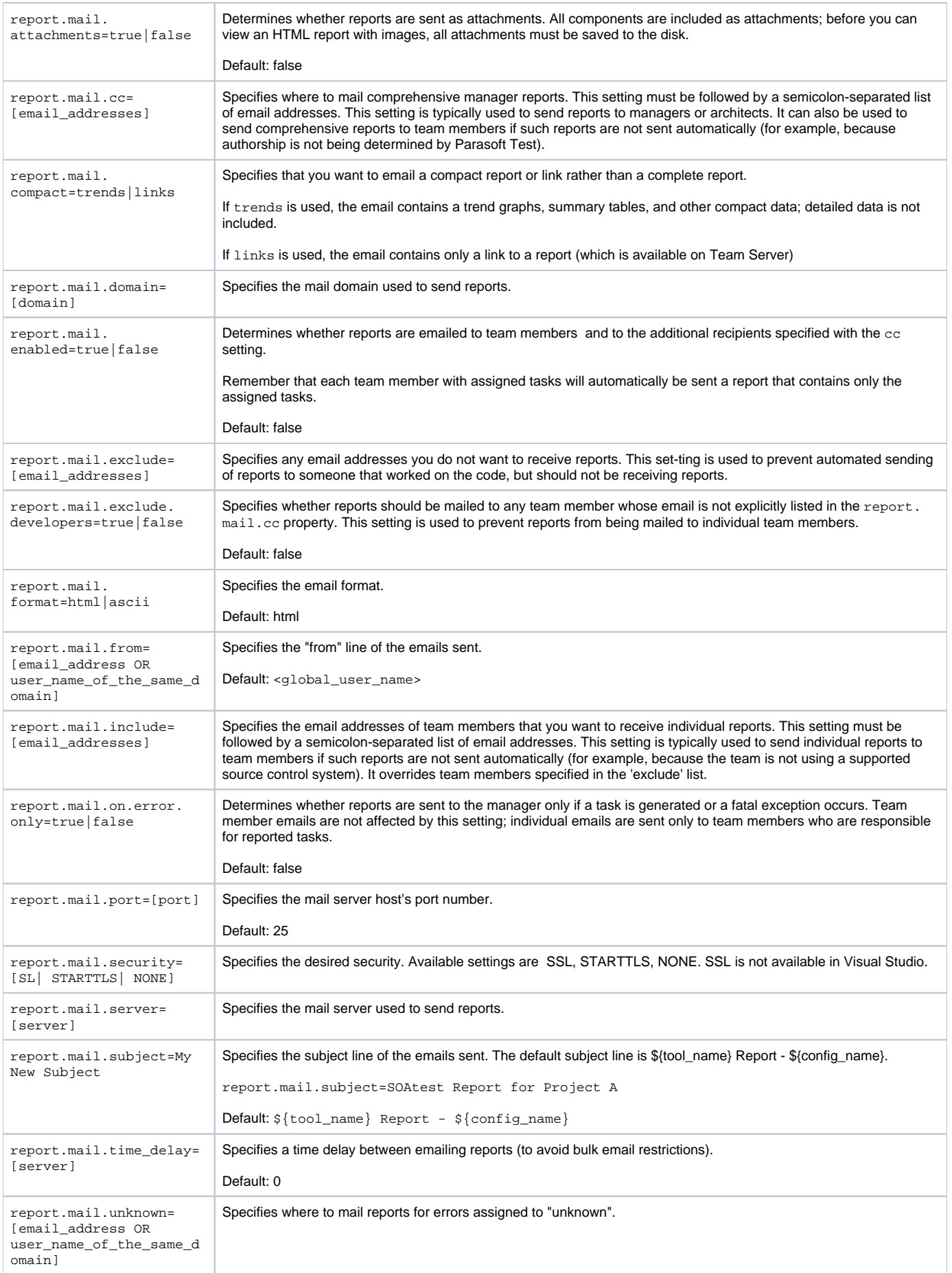

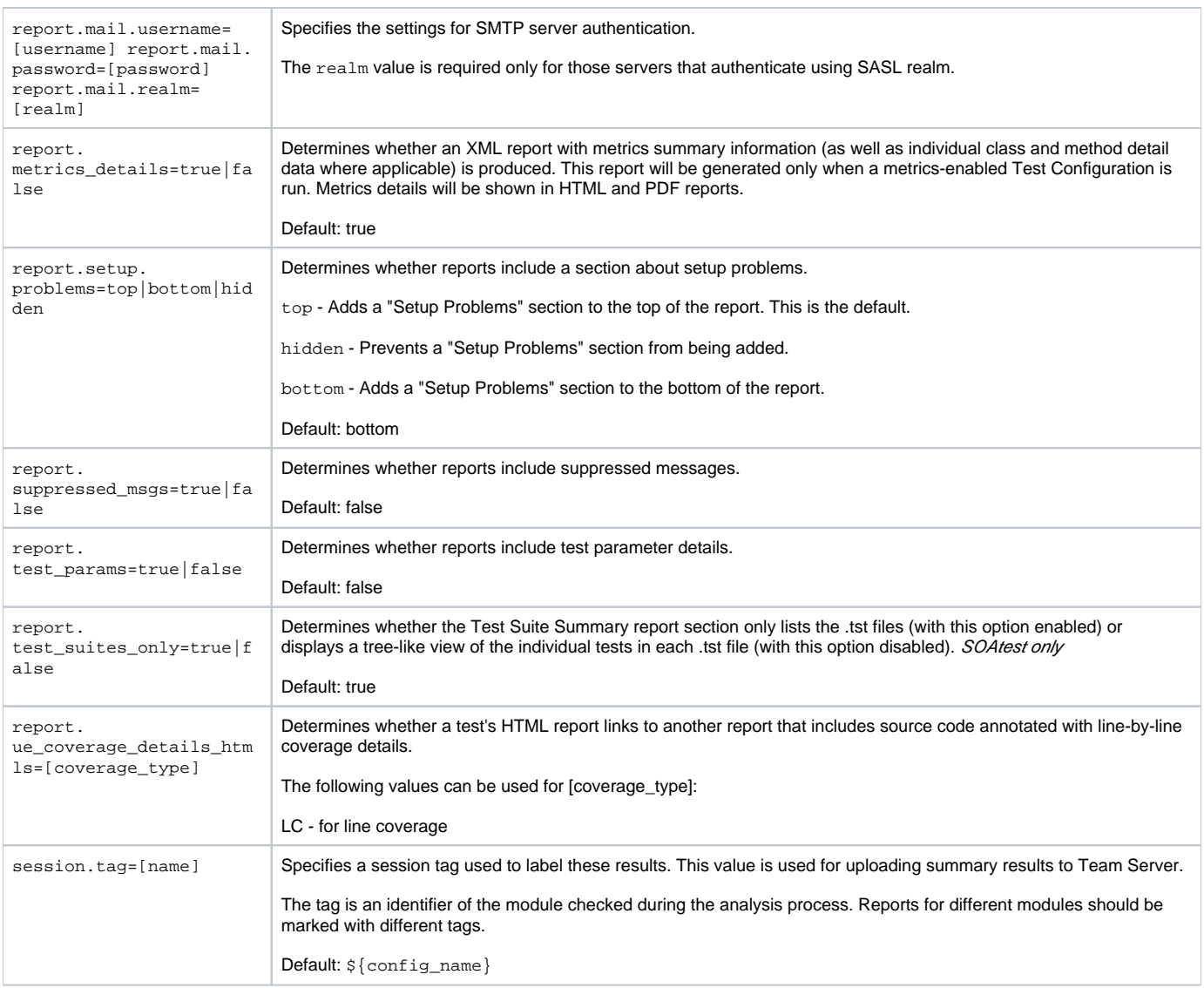

## <span id="page-3-0"></span>Parasoft DTP Settings

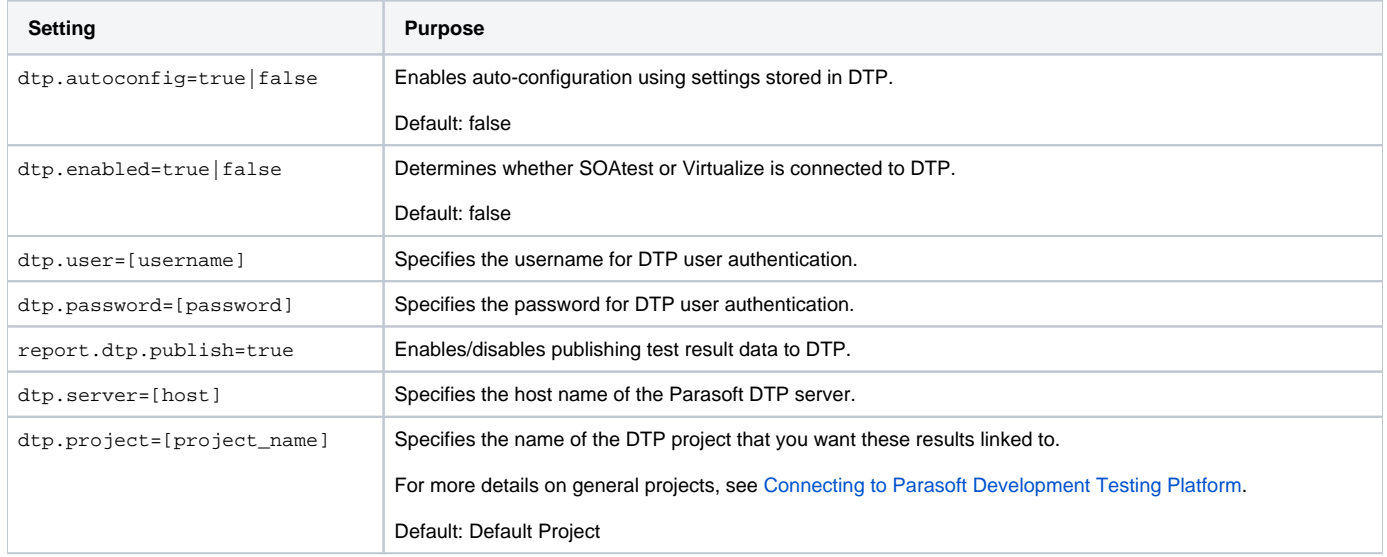

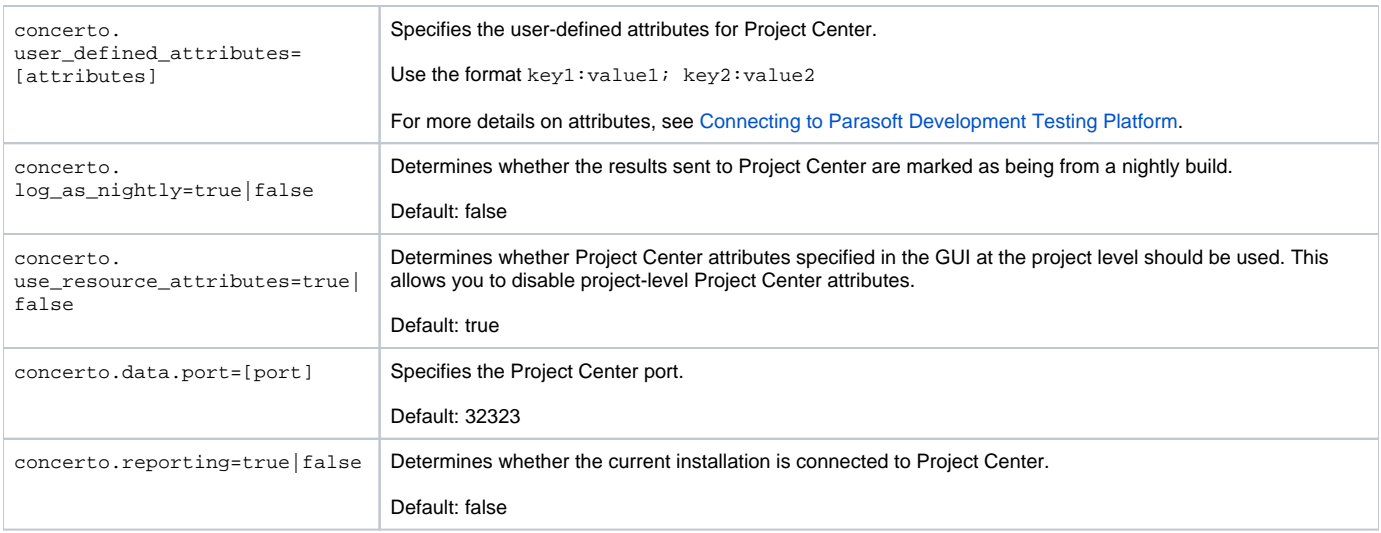

## <span id="page-4-0"></span>Team Server Settings

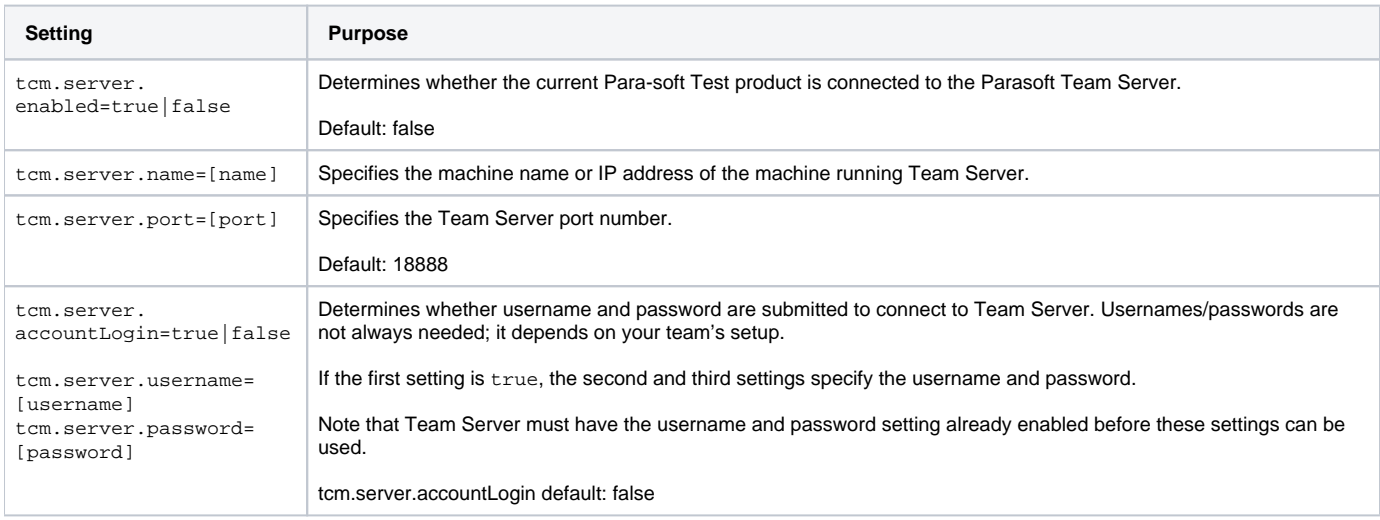

## <span id="page-4-1"></span>Licensing Settings

See [Manually Adding the License to localsetttings](https://docs.parasoft.com/display/SOAVIRT9103/Licensing#Licensing-manually_add) to localsetttings for additional notes and examples.

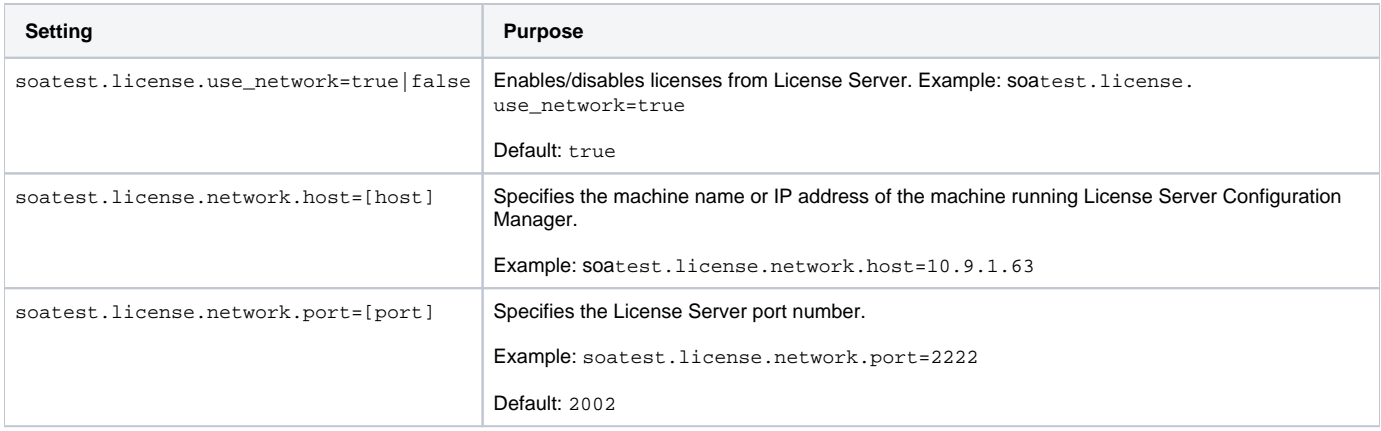

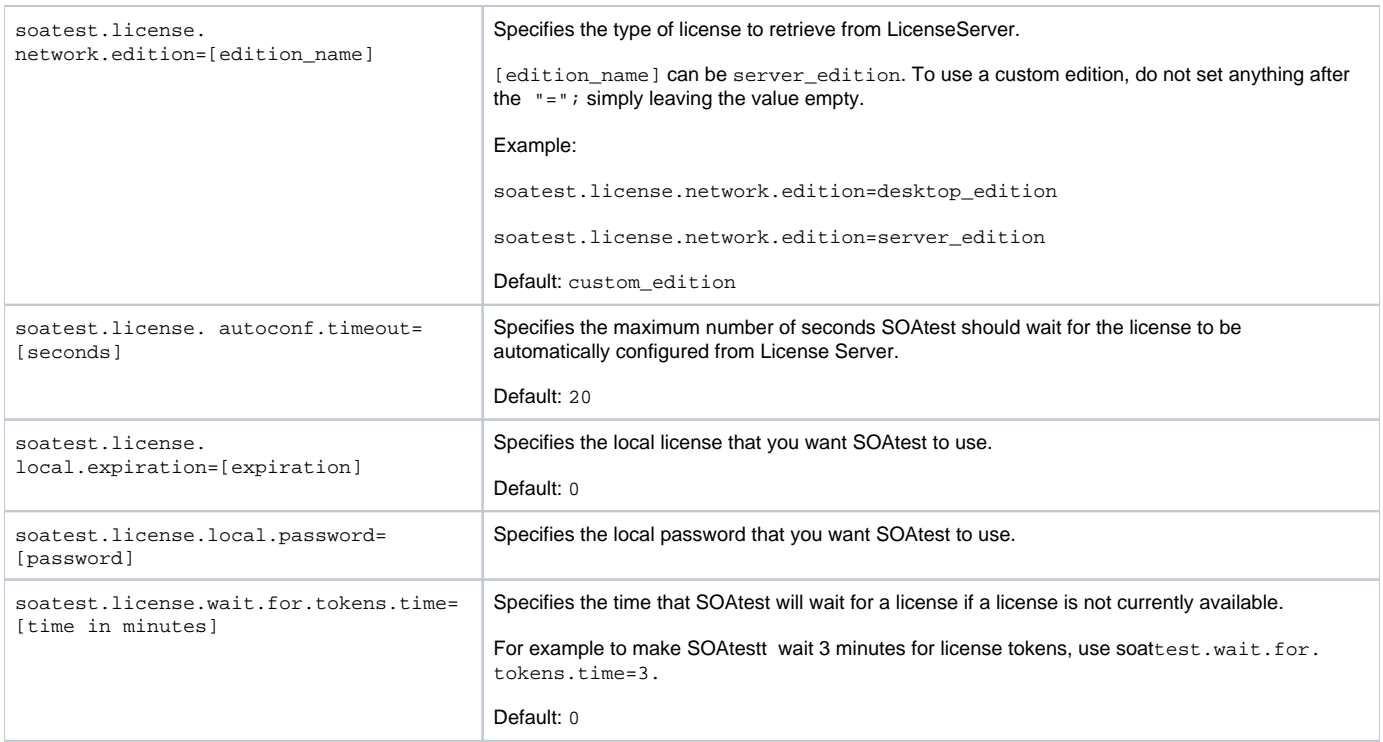

## <span id="page-5-0"></span>Technical Support Settings

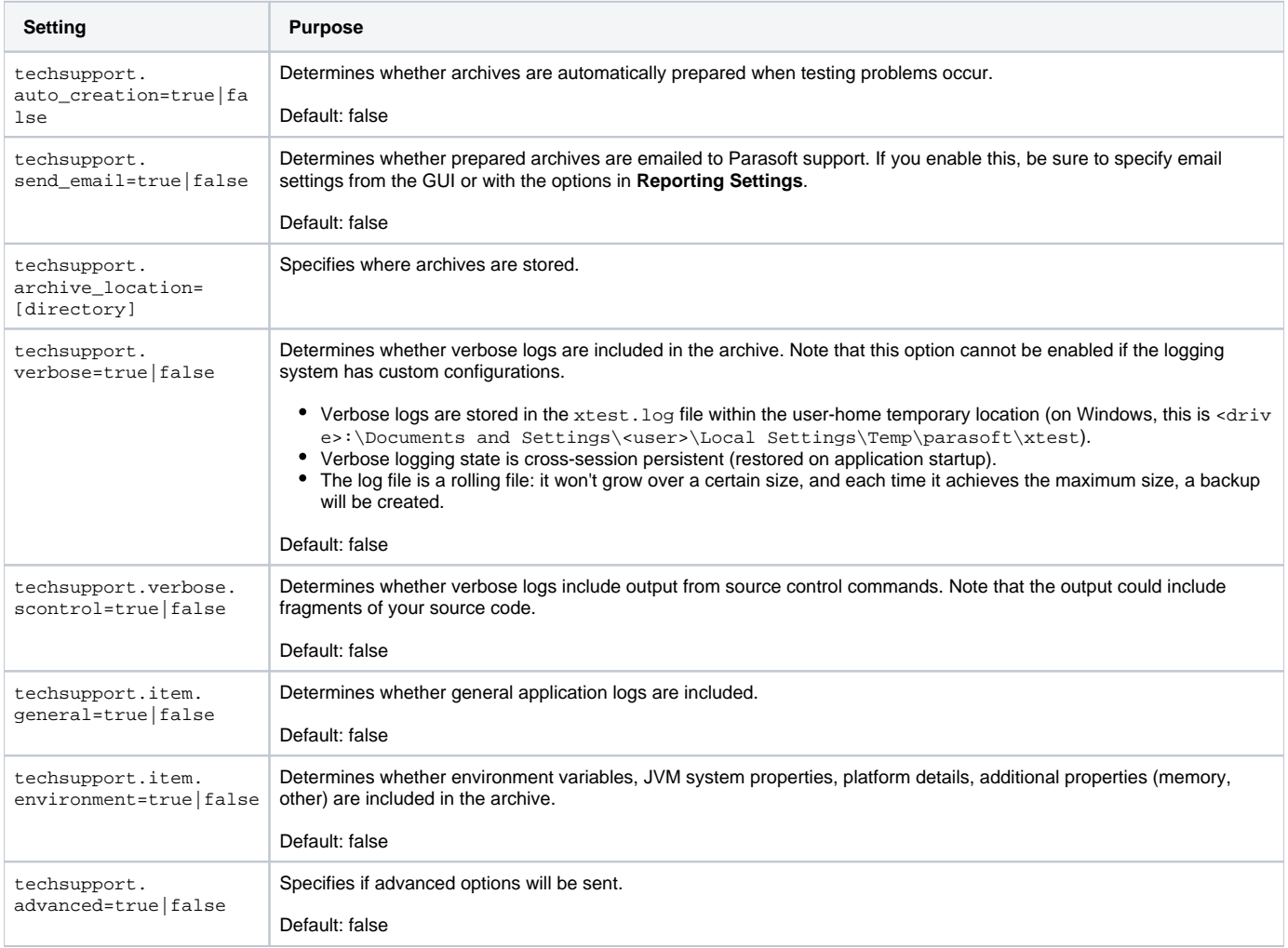

## <span id="page-6-0"></span>Authorship/Scope Settings

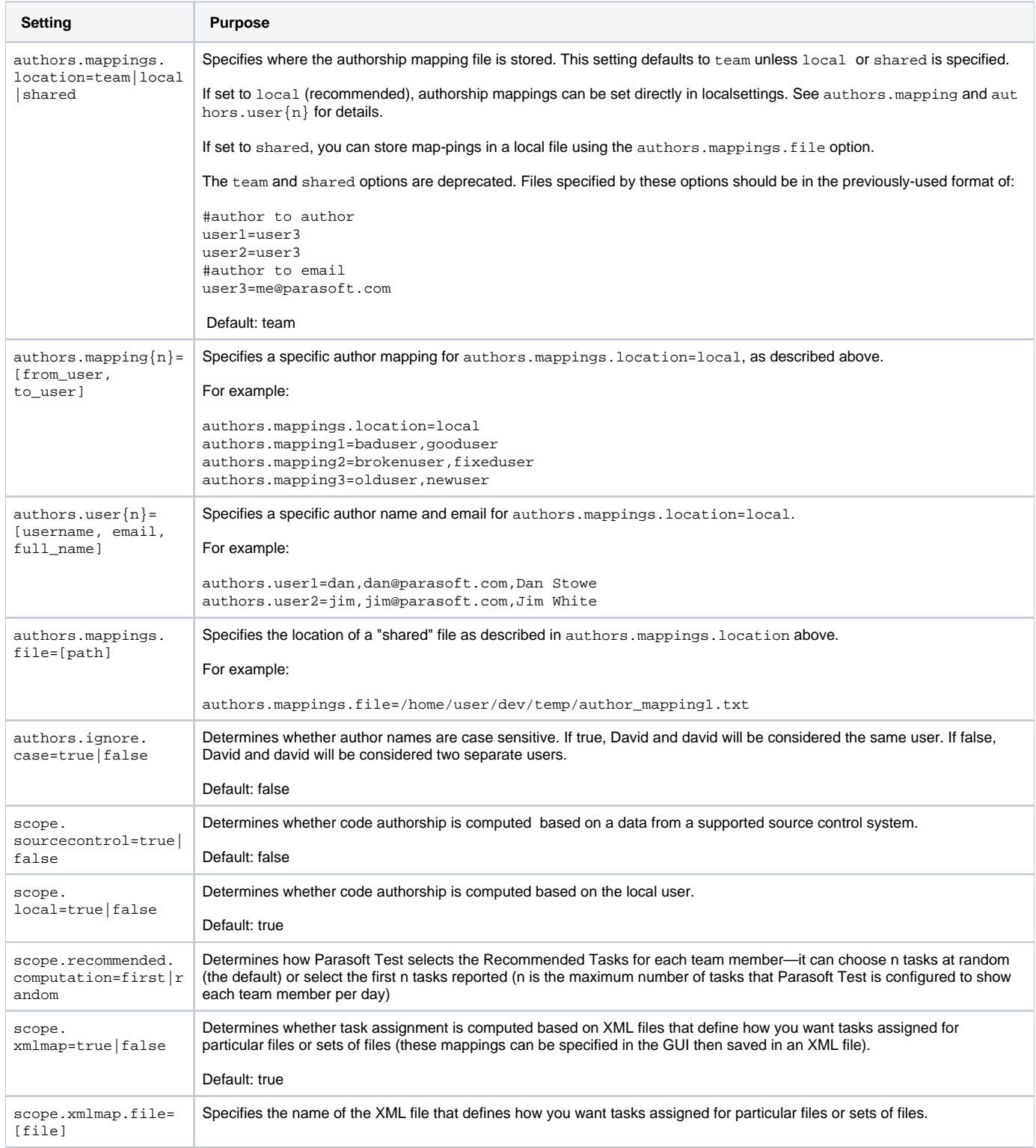

## <span id="page-6-1"></span>Source Control Settings

#### **Defining multiple repositories of the same type**

Indexes (numbered from 1 to n) must be added to the prefix if you want to define more than one repository of the same type. For example:

```
scontrol.rep1.type=ccase
scontrol.rep1.ccase.vob=/vobs/myvob1
```

```
scontrol.rep2.type=ccase
scontrol.rep2.ccase.vob=/vobs/myvob2
```
If you are defining only one repository, you do not need to use an index. For example:

scontrol.rep.type=ccase scontrol.rep.ccase.vob=/vobs/myvob1

#### **AccuRev Repository Definition Properties**

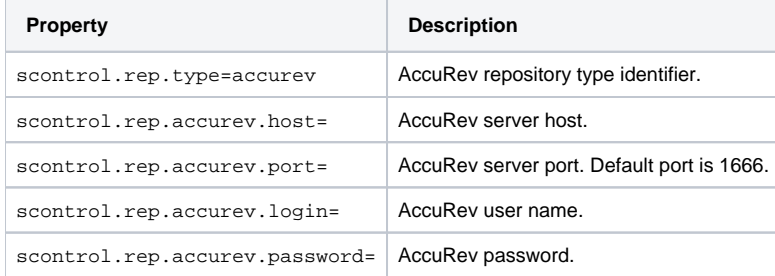

### **ClearCase Repository Definition Properties**

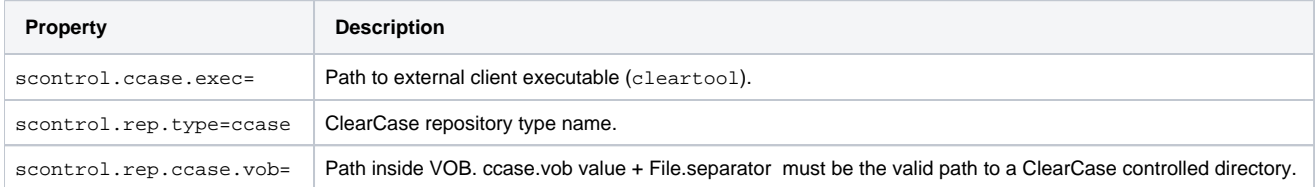

#### **CVS Repository Definition Properties**

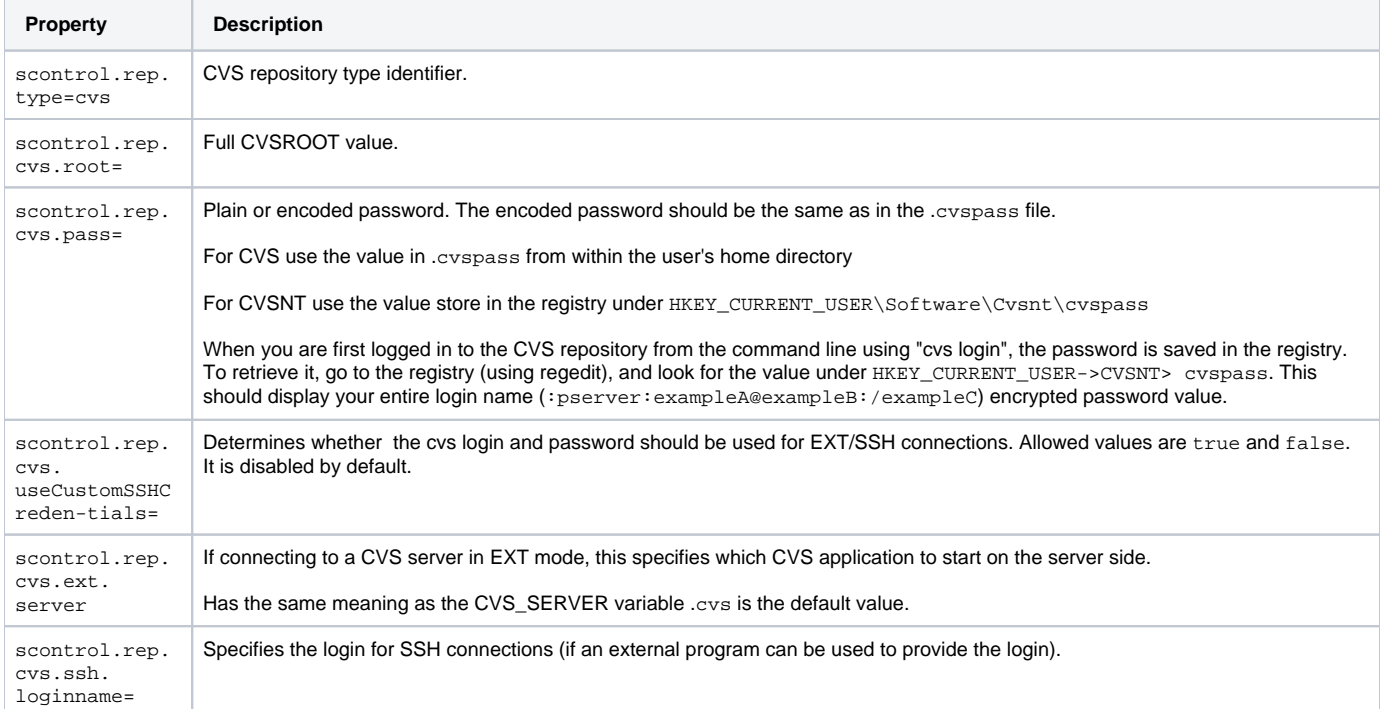

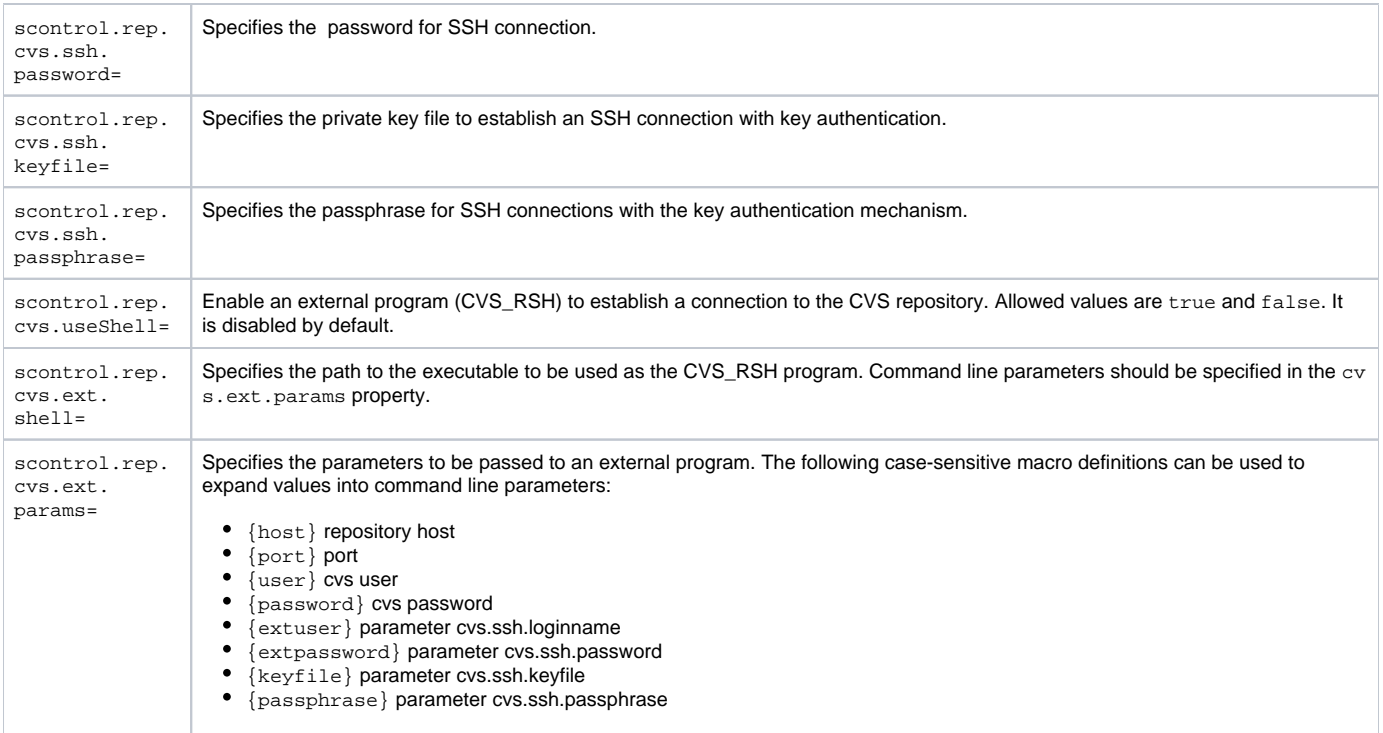

### **Git Repository Definition Properties**

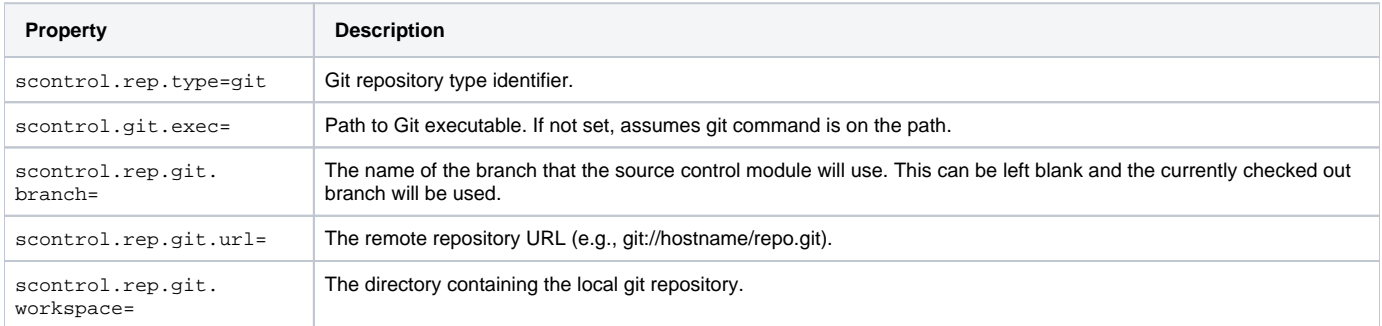

### **Perforce Repository Definition Properties**

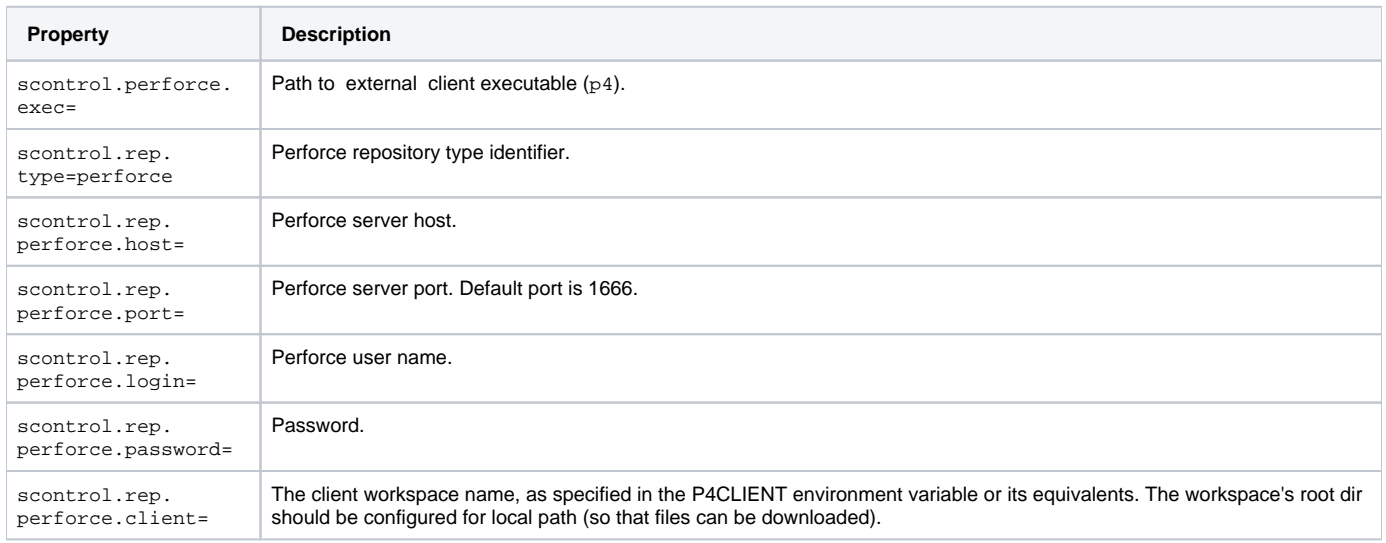

### **Serena Dimensions Repository Definition Properties**

#### **Linux and Solaris Configuration Note (Eclipse)**

To use Serena Dimensions, Linux and Solaris users should run Parasoft Test in an environment prepared for using Serena programs, such as 'dmcli'

- LD\_LIBRARY\_PATH should contain the path to <SERENA Install Dir>/libs.
- $\bullet$  DM\_HOME should be specified.

Since many Solaris users commonly set the required Serena variables by running the Serena dmgvars.sh file, it also necessary to modify LD\_LIBRAR Y\_PATH variable. To use Serena Dimensions with Parasoft Test, LD\_LIBRARY\_PATH needs to include the following items (paths can be different on client machines):

- SSL/Crypto library /usr/local/ssl/lib
- STDC++ library /usr/local/lib

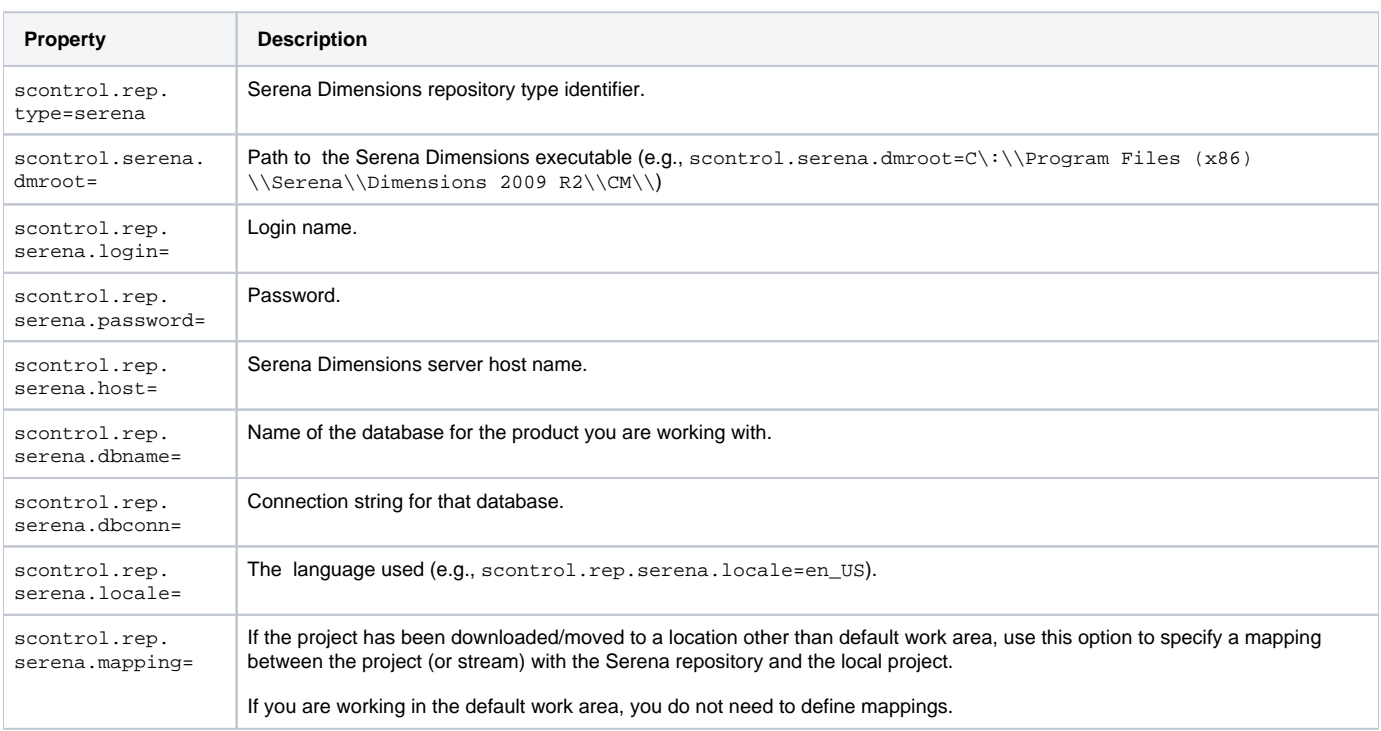

#### **StarTeam Repository Definition Properties**

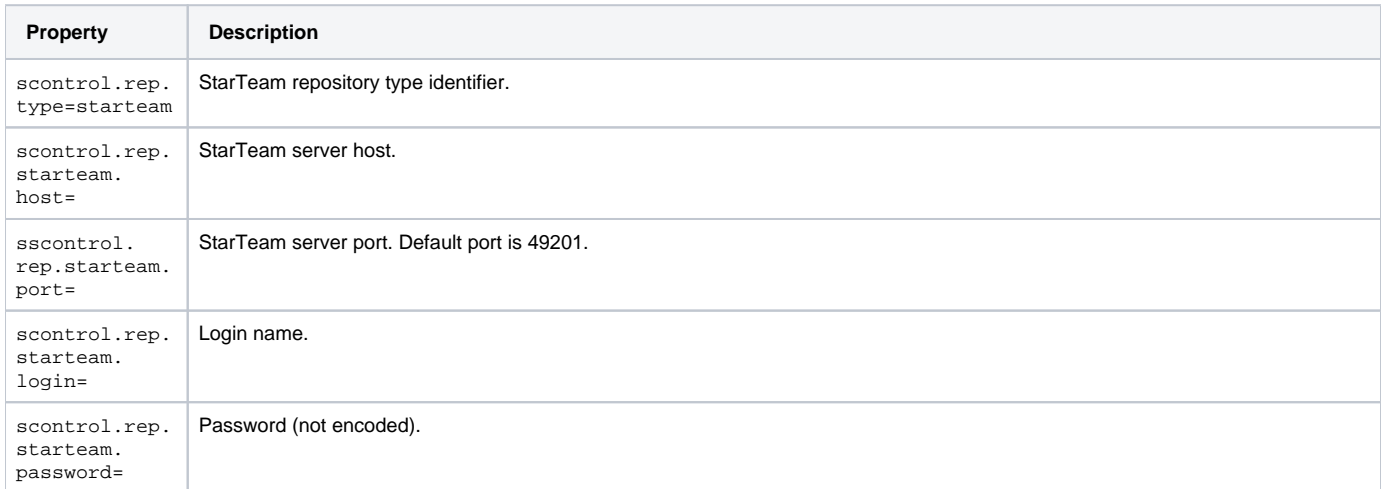

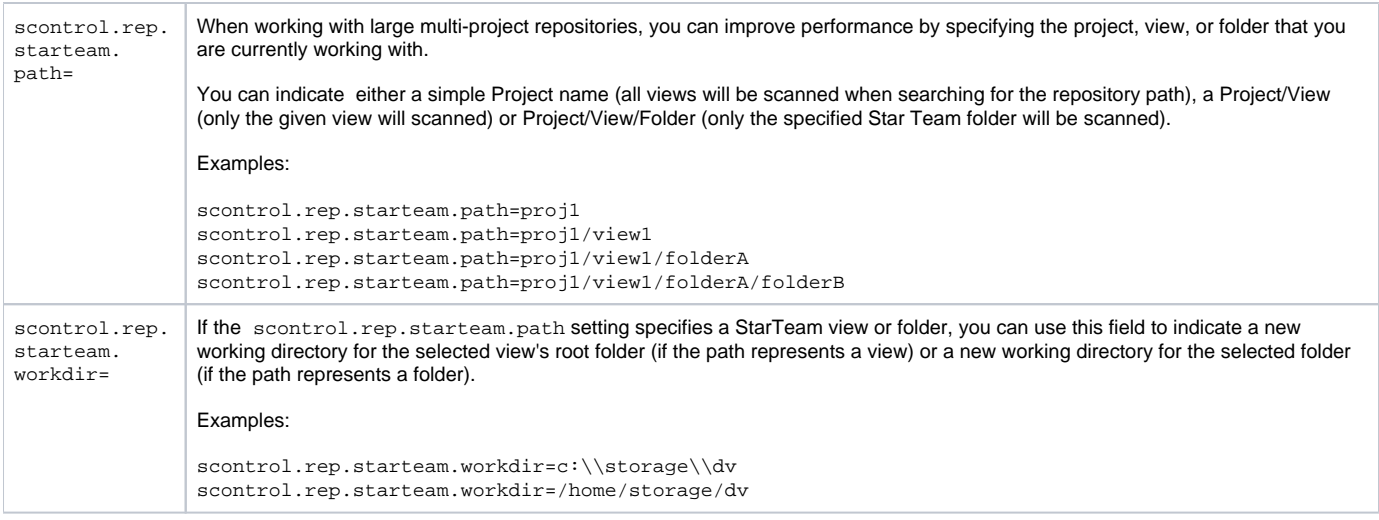

#### **Subversion Repository Definition Properties**

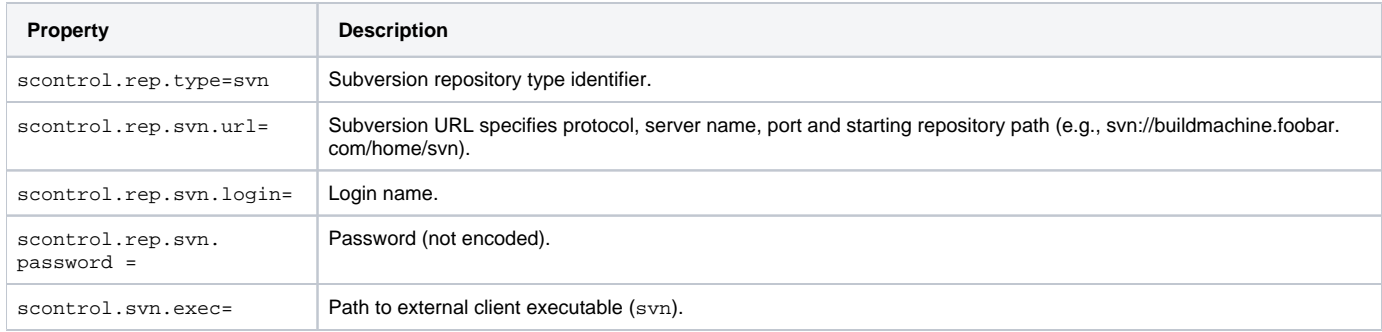

### **CM Synergy Repository Definition Properties**

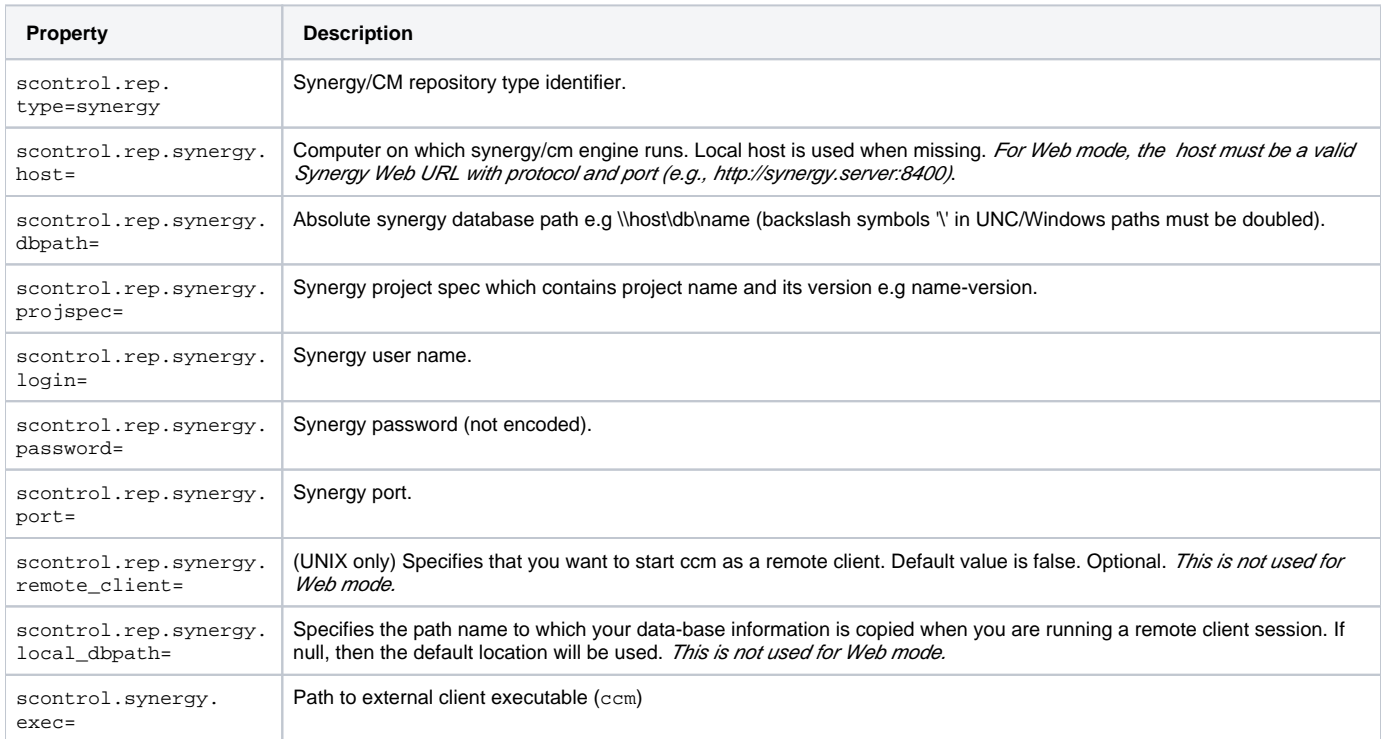

### **Microsoft Team Foundation Server Repository Definition Properties**

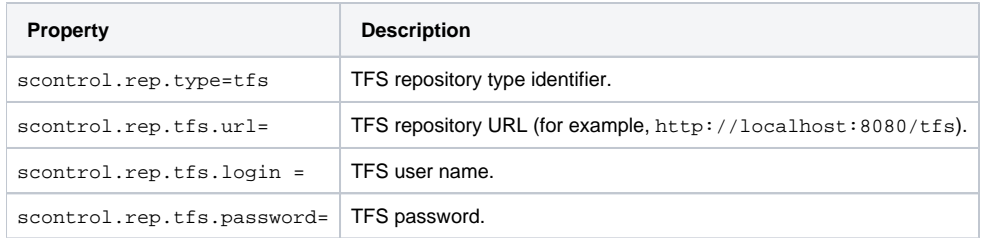

#### **Microsoft Visual Source Safe Repository Definition Properties**

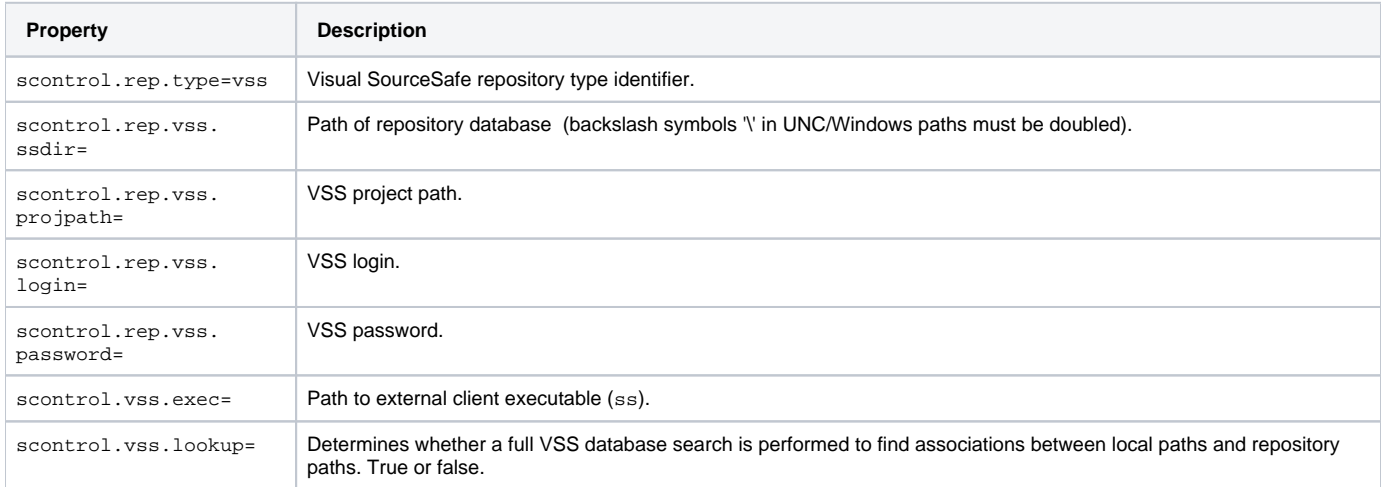

#### **Important Notes**

- The repository(n).vss.ssdir property shouldco ntain a UNC value even if the repository database resides locally.
- Be aware of VSS Naming Syntax, Conventions and Limitations. Any character can be used for names or labels, except the following:
	- Dollar sign (\$)
	- At sign  $(\circledcirc)$
	- Angle brackets  $(<$  >), brackets ([ ]), braces  $(\{\})$ , and parentheses  $(())$
	- Colon (:) and semicolon (;)
	- $\bullet$  Equal sign  $(=)$
	- Caret sign (^)
	- Exclamation point (!)
	- Percent sign (%)
	- Question mark (?)
	- $\bullet$  Comma (,)
	- Quotation mark (single or double) (' ")
- VSS 6.0 (build 8163), which is deployed with Visual Studio 6, does not work properly with projects whose names start with a dot (.) symbol. If such a project name is used, subprojects cannot be added.
- Do not use custom working directories for sub-projects (example: Project \$/SomeProject has the working directory C:\TEMP\VSS\SomeProject and its subproject \$/SomeProject/SomeSubProject has the working directory D:\SomeSubProject).

### <span id="page-11-0"></span>File Encoding Settings

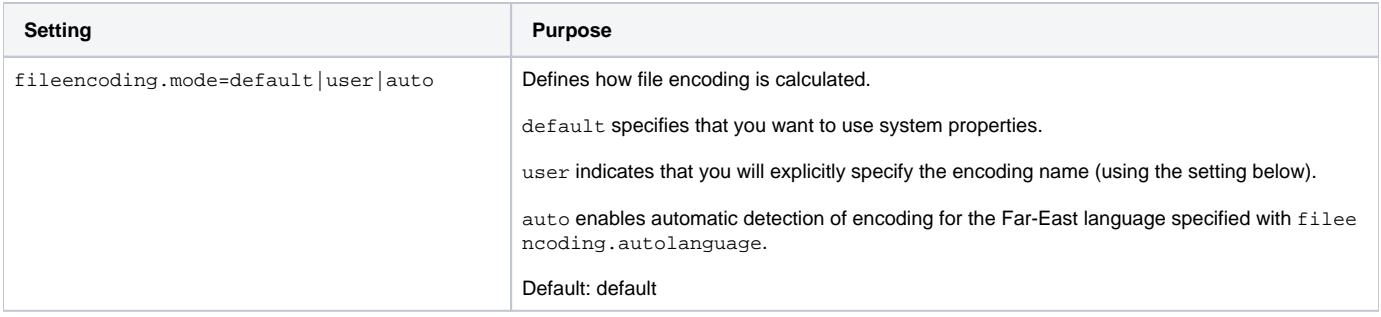

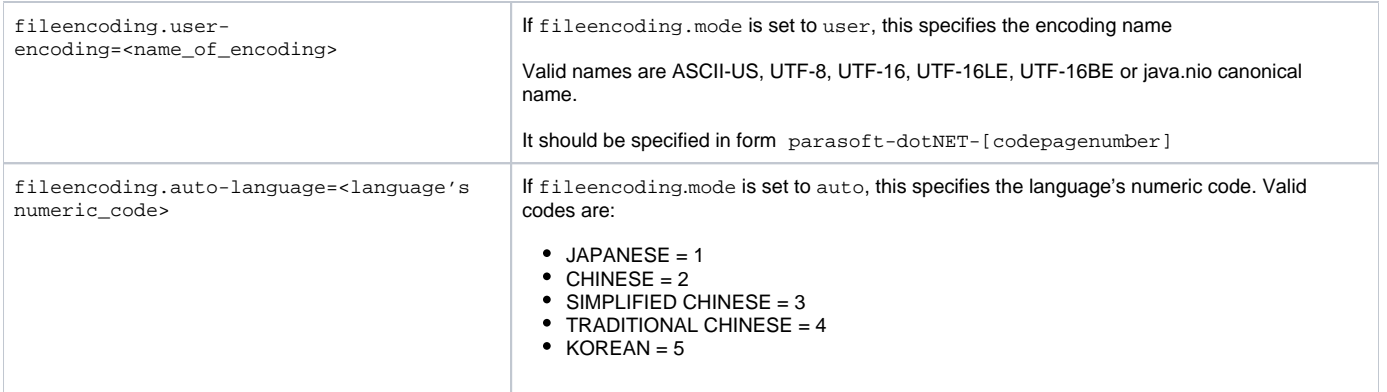

## <span id="page-12-0"></span>Miscellaneous Settings

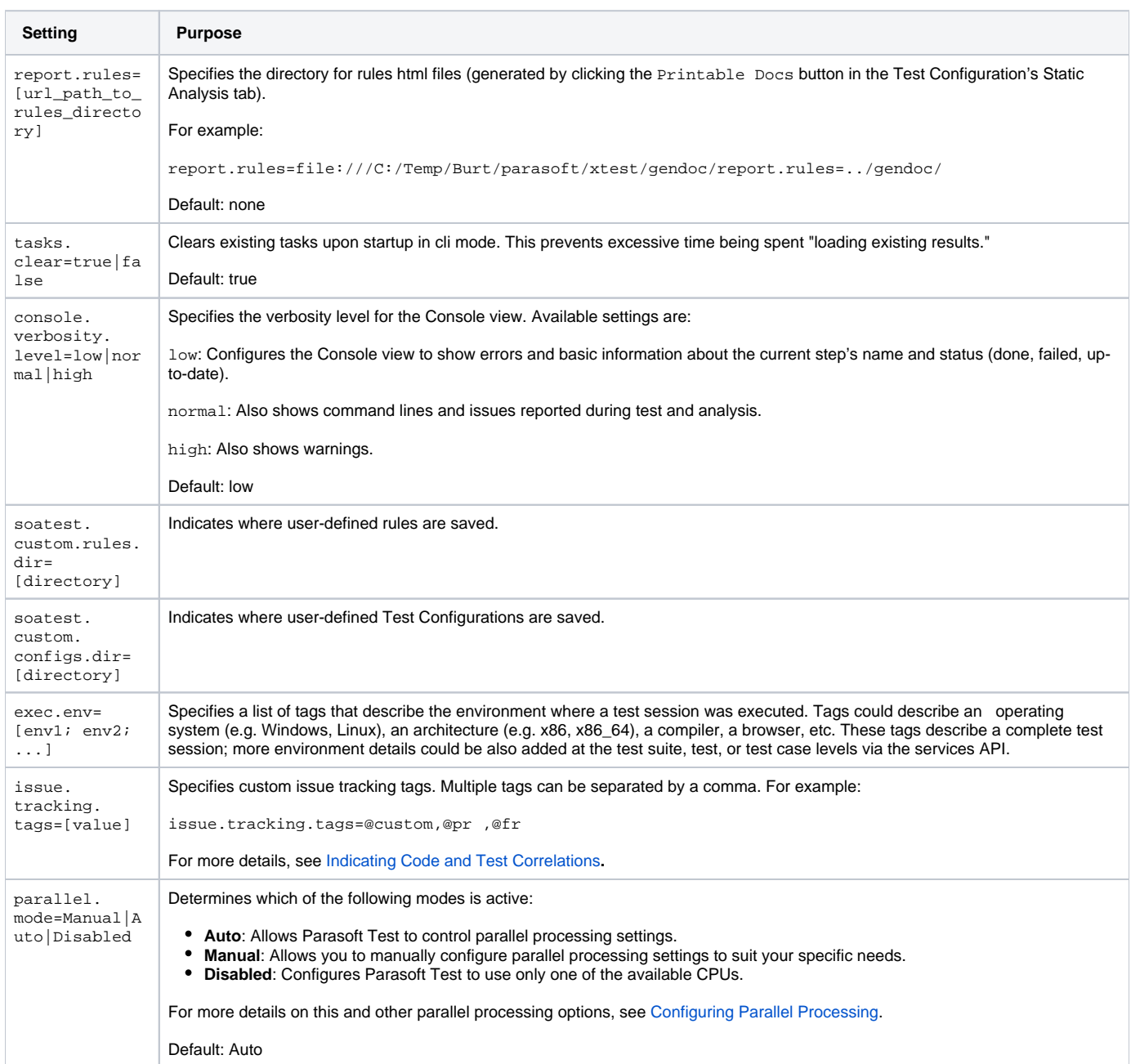

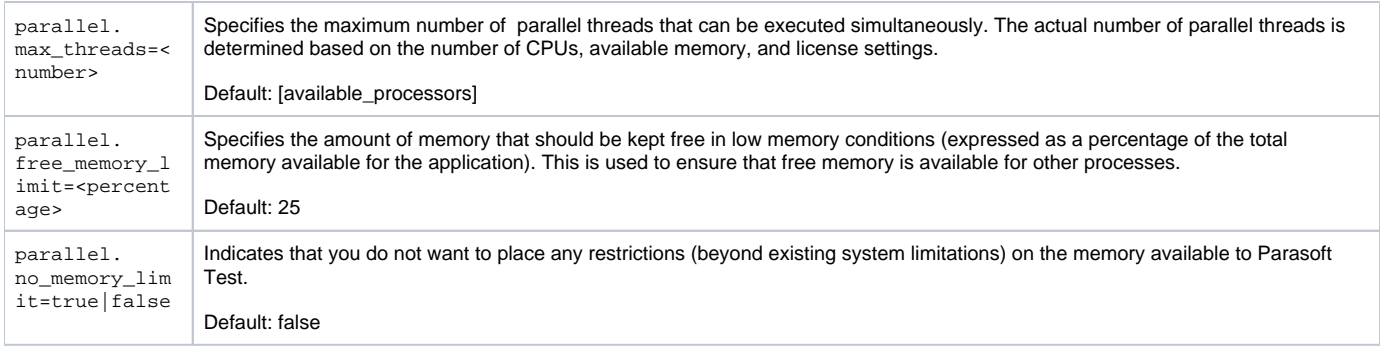

## <span id="page-13-0"></span>Additional Options for SOAtest and Virtualize

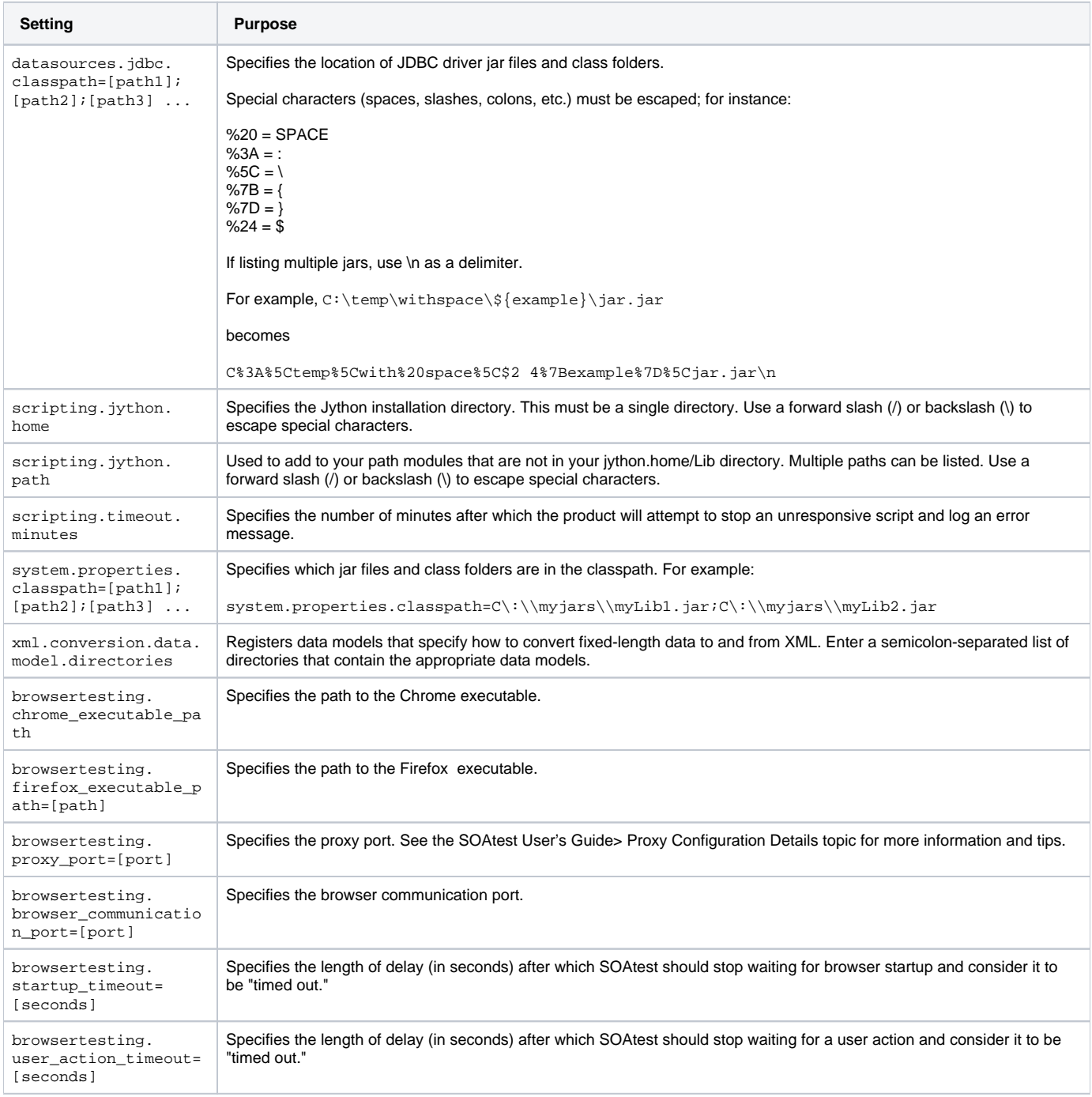

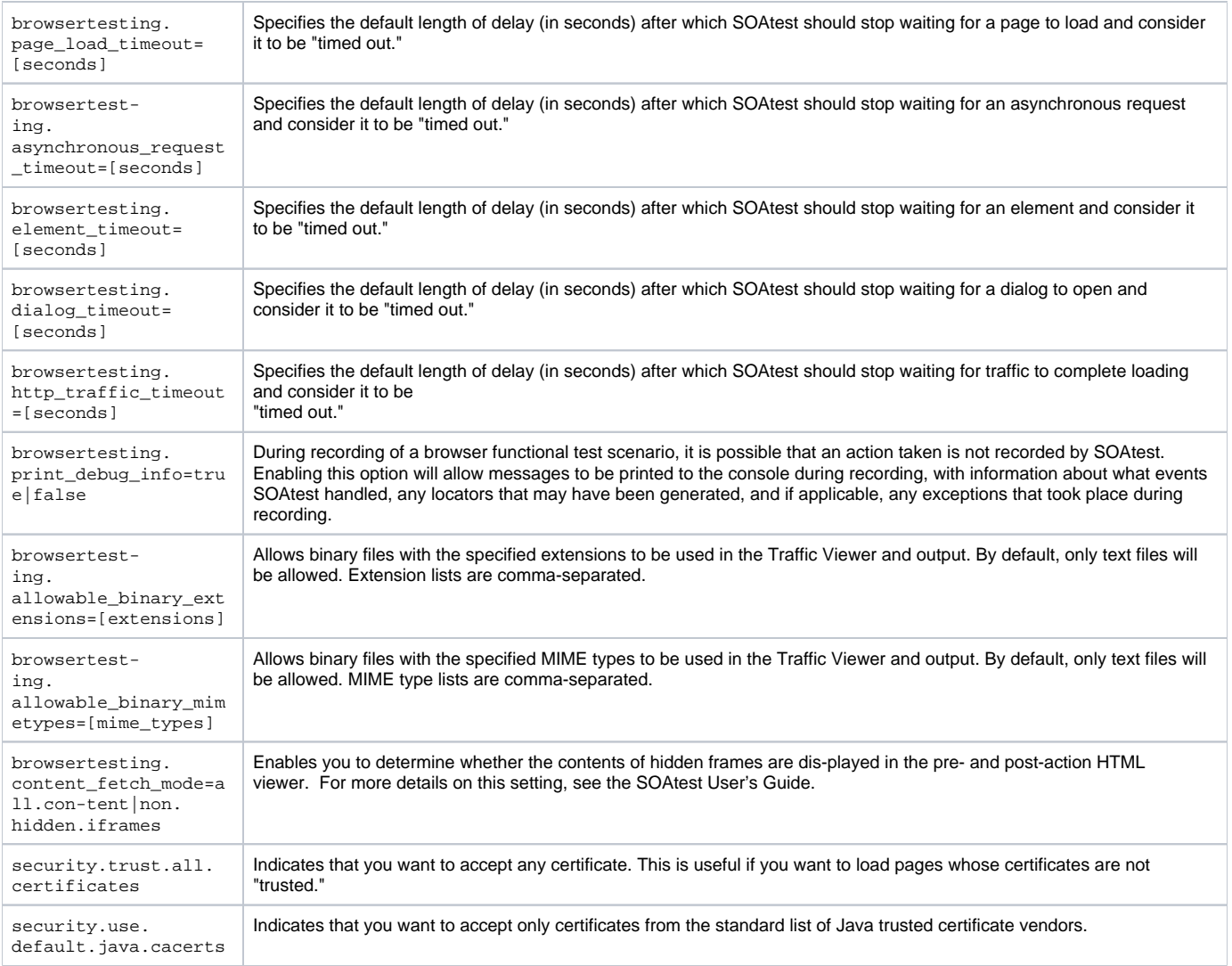

## <span id="page-14-0"></span>Additional Options for Virtualize Only

Note that options covered in [Additional Options for SOAtest and Virtualize](#page-13-0) also apply to Virtualize.

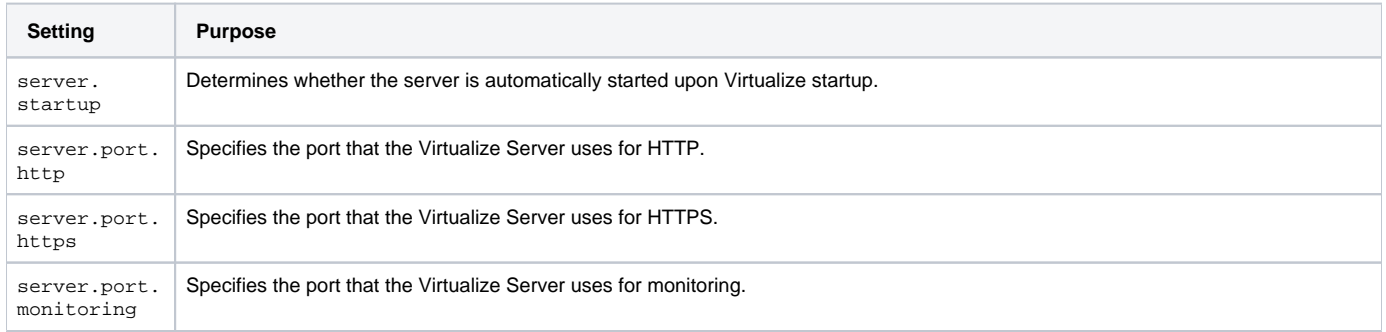

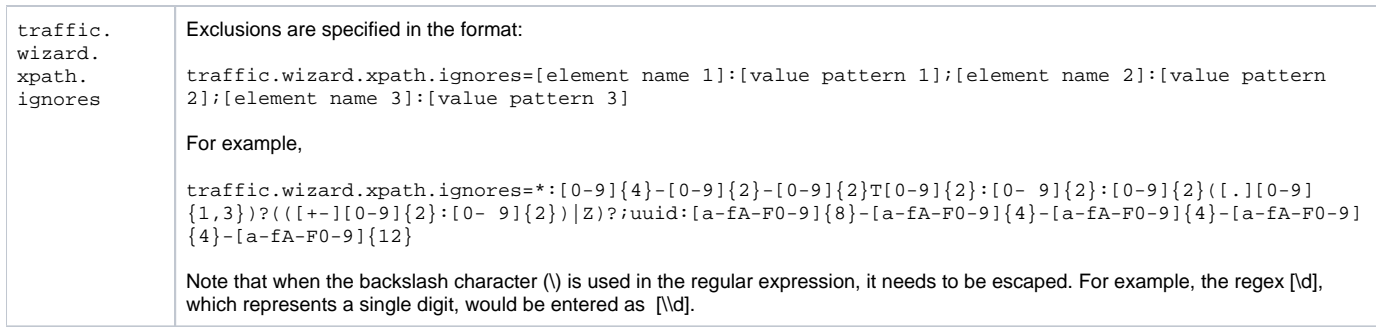

### <span id="page-15-0"></span>Additional Options for Continuous Testing Platform (CTP)

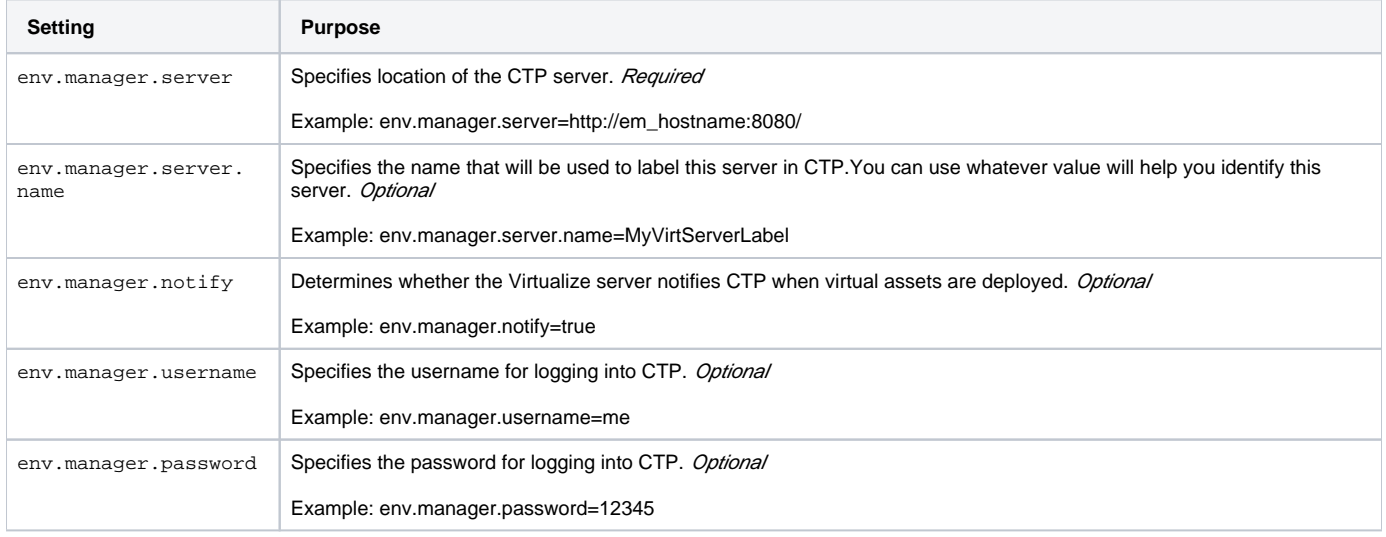

# <span id="page-15-1"></span>Sample Localsettings

#### **Example 1**

```
# Team Server settings: (these may be redundant with settings already specified in Team Preferences of the 
installed version, so may not be needed).
tcm.server.enabled=true
tcm.server.name=<team_server.company.com>
# Report settings
report.developer_errors=true 
report.developer_reports=true 
report.format=html
session.tag=<project name>
# Mail settings:
report.mail.enabled=true
report.mail.cc=<manager1@mailserver.com1;manager2@mailserver.com1> 
report.mail.server=mail.company.com
report.mail.domain=company.com
report.mail.subject=<Static Analysis results on Project X> 
report.mail.attachments=true
```
#### **Example 2**

 # Team Server settings tcm.server.enabled=true tcm.server.name=teamserver.mycompany.com tcm.server.port=18888 tcm.server.accountLogin=true tcm.server.username=tcm\_user tcm.server.password=tcm\_pass

 # Parasoft Project Center settings concerto.reporting=true concerto.server=concerto.mycompany.com concerto.web.port=32323

 # Mail settings report.mail.enabled=true report.mail.server=mail.mycompany.com report.mail.domain=mycompany.com report.mail.cc=project\_manager report.mail.subject=Coding Standards concerto.log\_as\_nightly=true

#### **Example 3**

#### # REPORTS

#Determines whether reports are emailed to developers and to the additional recipients specified with the cc setting.

#Remember that if the team is using CVS for source control and each developer's email address matches his or her CVS username + the mail domain, each developer that worked on project code will automatically be sent a report that contains only the errors/results related to his or her work.

report.mail.enabled=true

#Exclude developers emails (true/false) report.mail.exclude.developers=false

# Append developers errors to manager emails (true/false) report.developer\_errors=true

# Send reports to developers (true|false) report.developer\_reports=true

# Append suppressed messages (true|false) report.suppressed\_msgs=false

#Determines where to mail complete test reports. #This setting is typically used to send reports to managers or architects. #It can also be used to send reports to developers if developer reports #are not sent automatically (for example, because the team is not using CVS). report.mail.cc=manager@domain.com; \${env\_var:USERNAME} @domain.com

# mail target for unknown developer errors report.mail.unknown=manager@domain.com

#Specifies the mail server used to send reports. report.mail.server=mail\_server.domain.com

#Specifies the mail domain used to send reports. report.mail.domain=domain.com

#Specify mali from report.mail.from=nightly

#Specifies any email addresses you do not want to receive reports. #This setting is used to prevent from automatically sending reports to someone that worked on the code, but should not be receiving reports. This setting is only applicable if the team is using CVS for source control and developer reports are being sent automatically.

report.mail.exclude=developer1;developer2

# Specifies the subject line of the emails sent. report.mail.subject= \${tool\_name} Report - \${config\_name}

# Report test params include (true|false) report.test\_params=true

# Team Server

#Determines whether the current installation is connected to the Team Server. tcm.server.enabled=true

#Specifies the machine name or IP address of the machine running Team Server. tcm.server.name=team\_server.domain.com

#Specifies the Team Server port number. tcm.server.port=18888

tcm.server.accountLogin=true tcm.server.username=user tcm.server.password=password session.tag= \${config\_name}

# Parasoft Project Center

#Determines the current installation is connected to Project Center. concerto.reporting=true

#Specifies the host name of the Project Center server. concerto.server=grs\_server.domain.com

# Specifies the port number of the Project Center report collector. concerto.data.port=32323

# Specifies user-defined attributes for Project Center. #Use the format key1:value1; key2:value2 #Attributes help you mark results in ways that are meaningful to your organization. #They also determine how results are grouped in Project Center and how you can filter results in Project Center. #For example, you might want to label results by project name and/or by project component name. #Each attribute contains two components: a general attribute category name #and a specific identification value. For example, assume your organization wants to classify results by project. #You might then use the attribute project:projname1. For the next project, you could use a different #localsettings file that specified an attribute such as project:projname2.

concerto.user\_defined\_attributes=Type:Nightly;Project:Project1

# Determines whether the results sent to Project Center are marked as being from a nightly build. concerto.log\_as\_nightly=true

# SCOPE

#code authorship based on CVS scope.sourcecontrol=true

#code authorship based on author tag scope.author=false

#code authorship based on local user scope.local=false

# LICENSE

#override license settings #soatest.license.autoconf.timeout=40 soatest.license.use\_network=true soatest.license.network.host=license\_server.domain.com soatest.license.network.port=2222 soatest.license.network.edition=server\_edition

# SOURCE CONTROL

scontrol.rep1.type=cvs scontrol.rep1.cvs.root=:pserver:developer@cvs\_server.domain.com:/home/cvs/scontrol.rep1.cvs.pass=mypassword